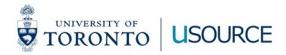

# New User Experience (UX)

#### Key changes to uSOURCE Shopping, Checkout, Approving, and Invoice screens

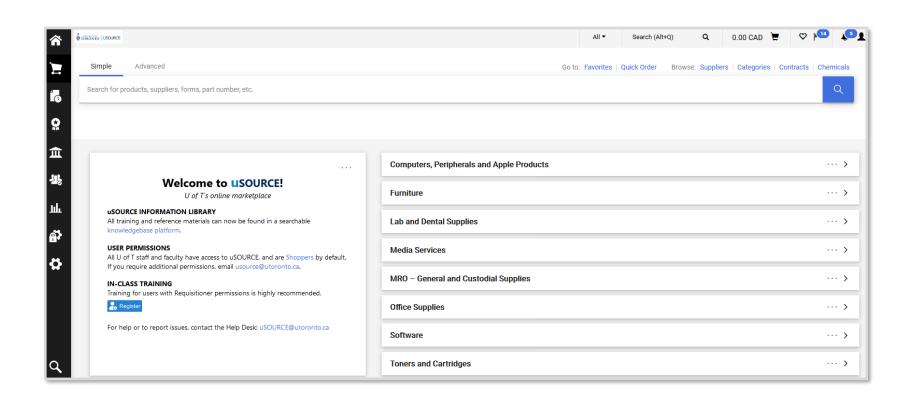

## **Shopping (Hosted & Level II Catalogues)**

For Hosted, Level II & Level II Live Price, the shopping experience has some notable differences:

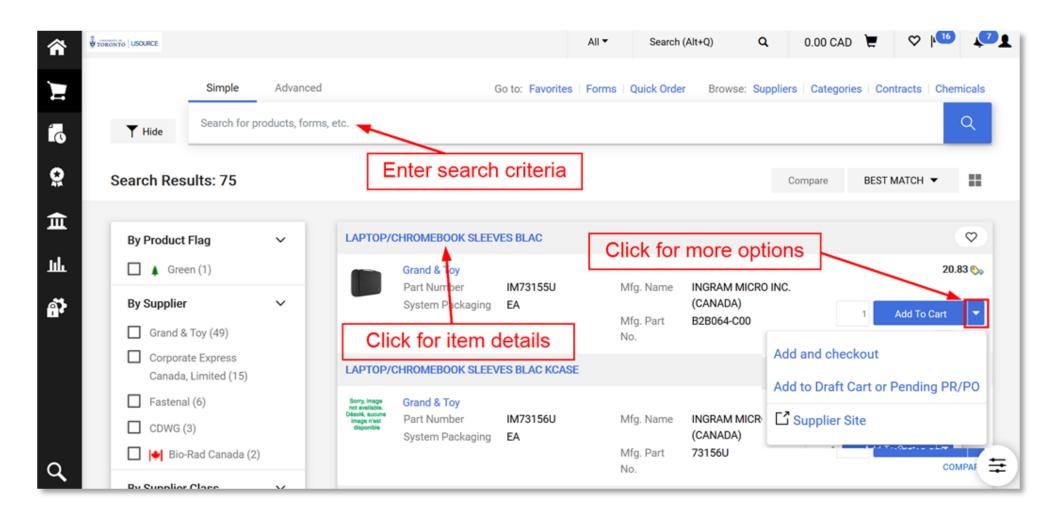

#### **Shopping (Hosted & Level II Catalogues)**

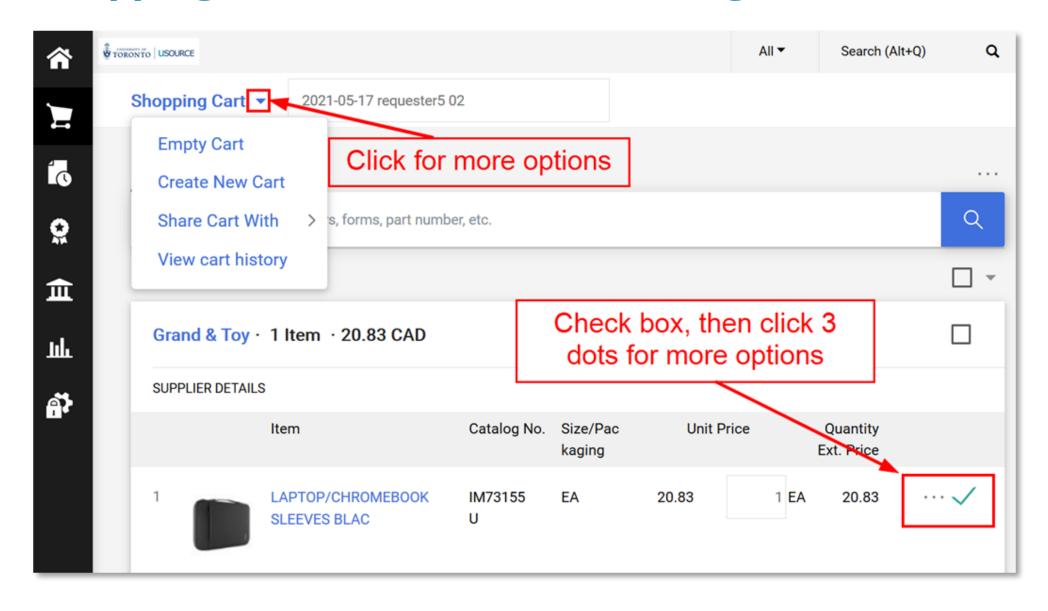

#### **Requisition Checkout Screen**

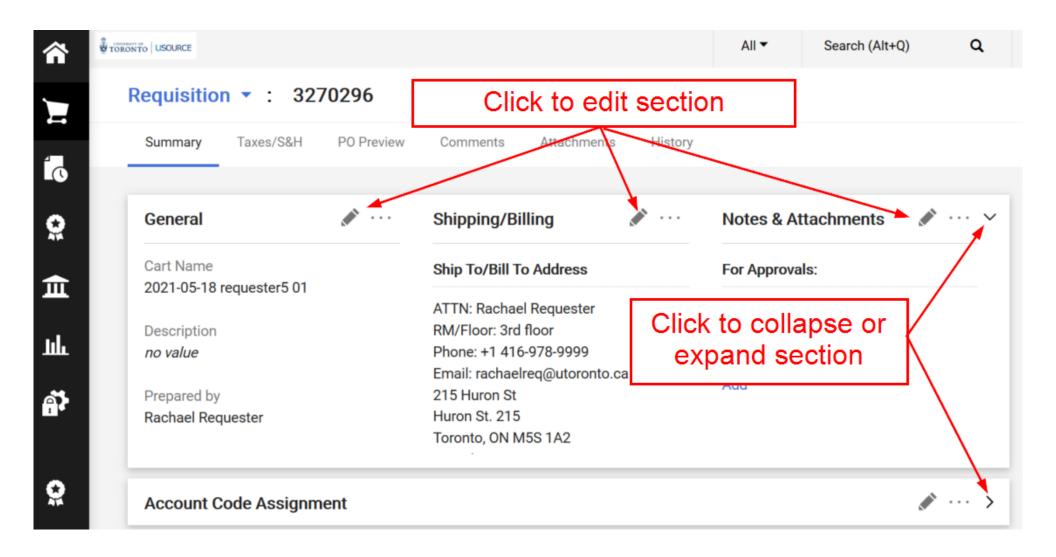

## **Account Code Assignment**

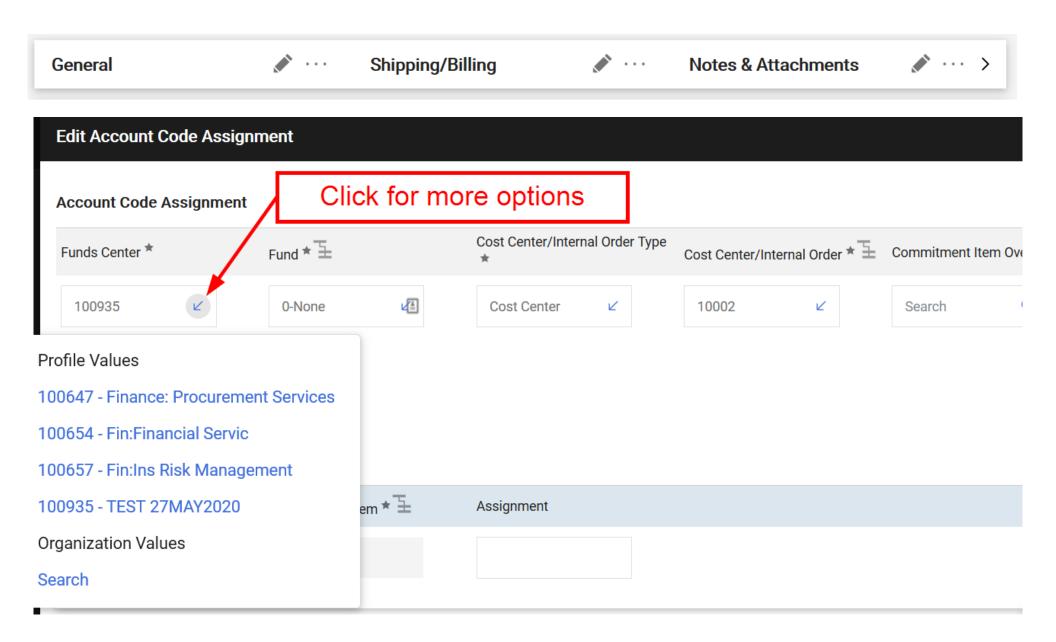

## **View CFC Approvers**

## **Requisition Approved**

(PO Created)

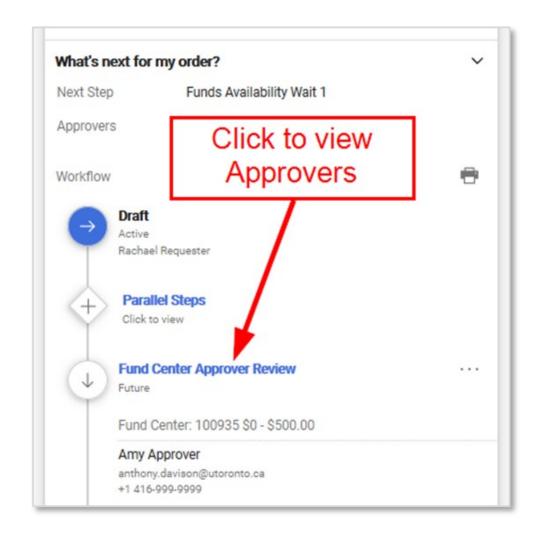

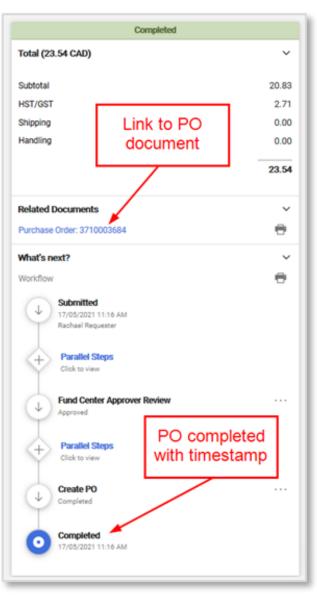

## **Approving**

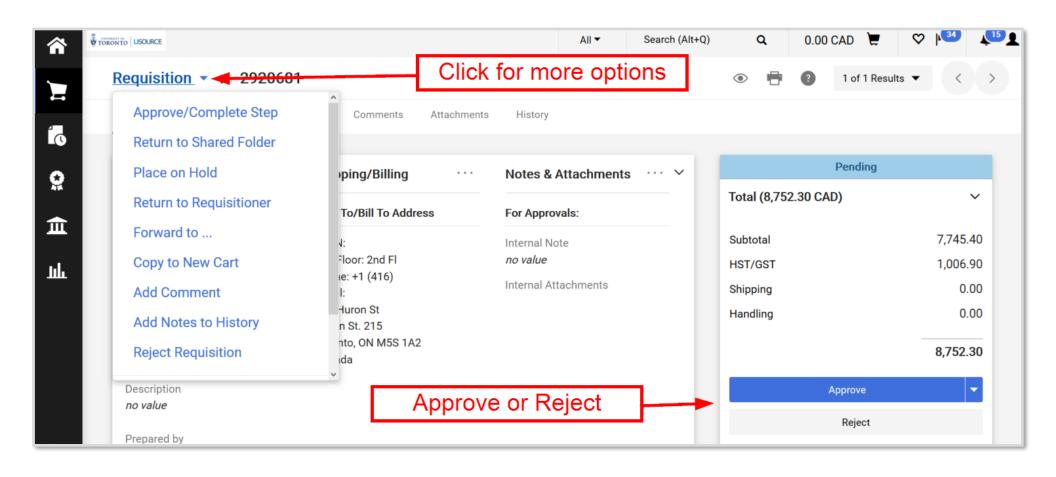

#### **Invoices**

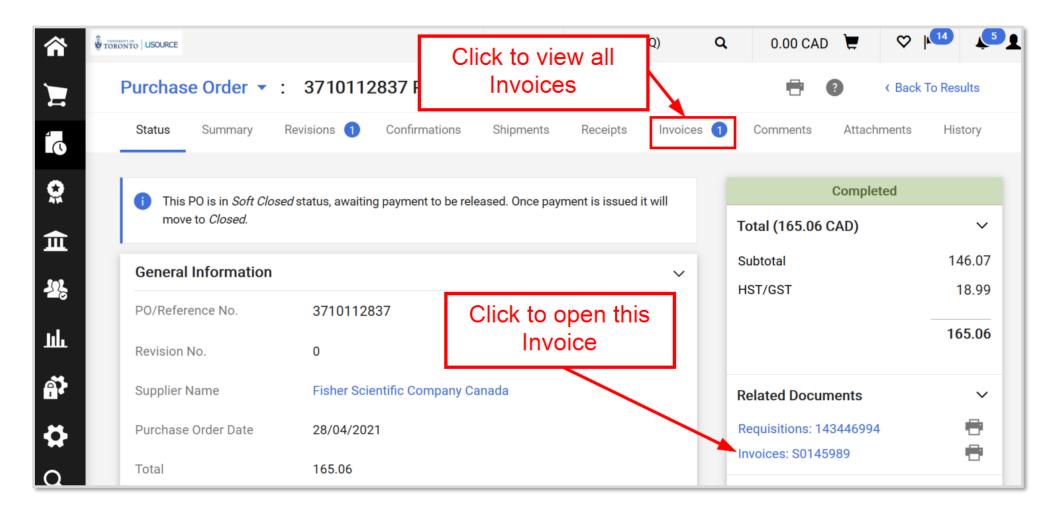

#### **New User Experience Icons**

- \*\*\* Display additional options available
- Edit information in a panel
- Collapse section
- Expand section
- Expand section
- Add an item to Favorites
- Item is a user's personal Favorite
- Item is a shared Favorite
- Shared cart
- COMPARE or Add item to the Compare list
- or ltem added to Compare list
- Generate a comparison
- No items selected for comparison

- Grid view for shopping search results
- Choose which item details to display on tiles in the grid view
- Show or hide sidebar
- View / Hide header & line item details, line items , or accounting codes
- View help information

#### **Additional Resources**

**Information Library** for step-by-step instructions, FAQs, and more:

www.procurement.utoronto.ca/information-library

#### **uSOURCE** Help Desk:

usource@utoronto.ca

416-978-2349